# **Global Caching**

- [Global Caching Main Menu](#page-0-0)
- [Define RABNs to be Cached](#page-1-0)
- [Global Cache Maintenance](#page-2-0)
- [Maintain Cache Spaces](#page-3-0)
- [Maintain Cache Parameters](#page-6-0)
- [Global Cache Session Summary](#page-6-1)

## <span id="page-0-0"></span>**Global Caching Main Menu**

The Global Cache Main Menu is used to select the global caching function to be executed.

```
14:43:15 ***** A D A B A S CACHING FACILITY ***** 2004-05-11 
                        - Global Cache Main Menu - PCH0002 
                                                           Global Cache
                    Code Function 
                    ---- -------------------------- 
                     D Define RABNs to be Cached
                      M Global Cache Maintenance 
                      O Maintain Cache Spaces 
                      P Maintain Cache Parameters 
                      S Cache Session Summary 
                      ? Help 
                      . Exit 
                    ---- -------------------------- 
      Code ............ _ 
     Cache Space No .. _
      DataBase ........ 1955 (WIS1955) 
Command ==> 
PF1----- PF2------ PF3------ PF4------ PF6----- PF7----- PF8----- PF12----- 
Help Exit External Extension of the Menu
```
The following function codes are available:

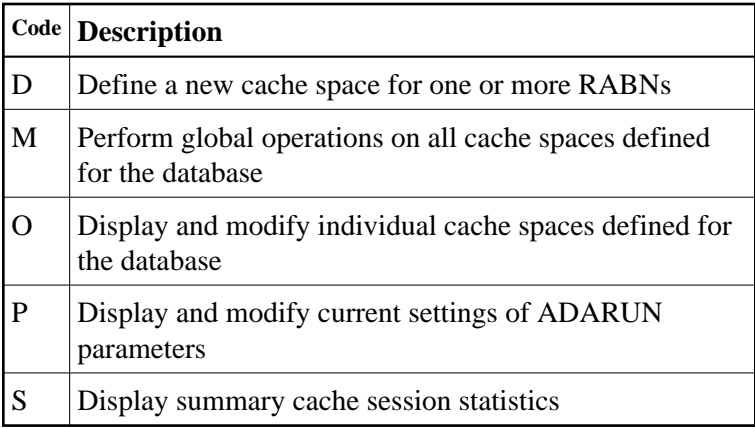

## <span id="page-1-0"></span>**Define RABNs to be Cached**

Selecting option D from the Global Cache Main Menu displays a menu of functions for defining one or more RABNs to be cached:

```
14:57:55 ***** A D A B A S CACHING FACILITY ***** 2004-05-11 
                      - Define RABNs to be Cached - PCHD002
                                                             Global Cache
                       Code Function 
                       ---- ----------------- 
                        A Define Asso Cache 
                        D Define Data Cache 
                        ? Help 
                        . Exit 
                       ---- ----------------- 
      Code .............. _ 
      Memory Type ....... _ 
      RABN Number From .. __________ 
     RABN Number To .... ______
     Cache Space No \dots Database .......... 1955 (WIS1955) 
Command ==> 
PF1----- PF2------ PF3------ PF4------ PF6----- PF7----- PF8----- PF12----- 
Help Exit External Extension of the Menu
```
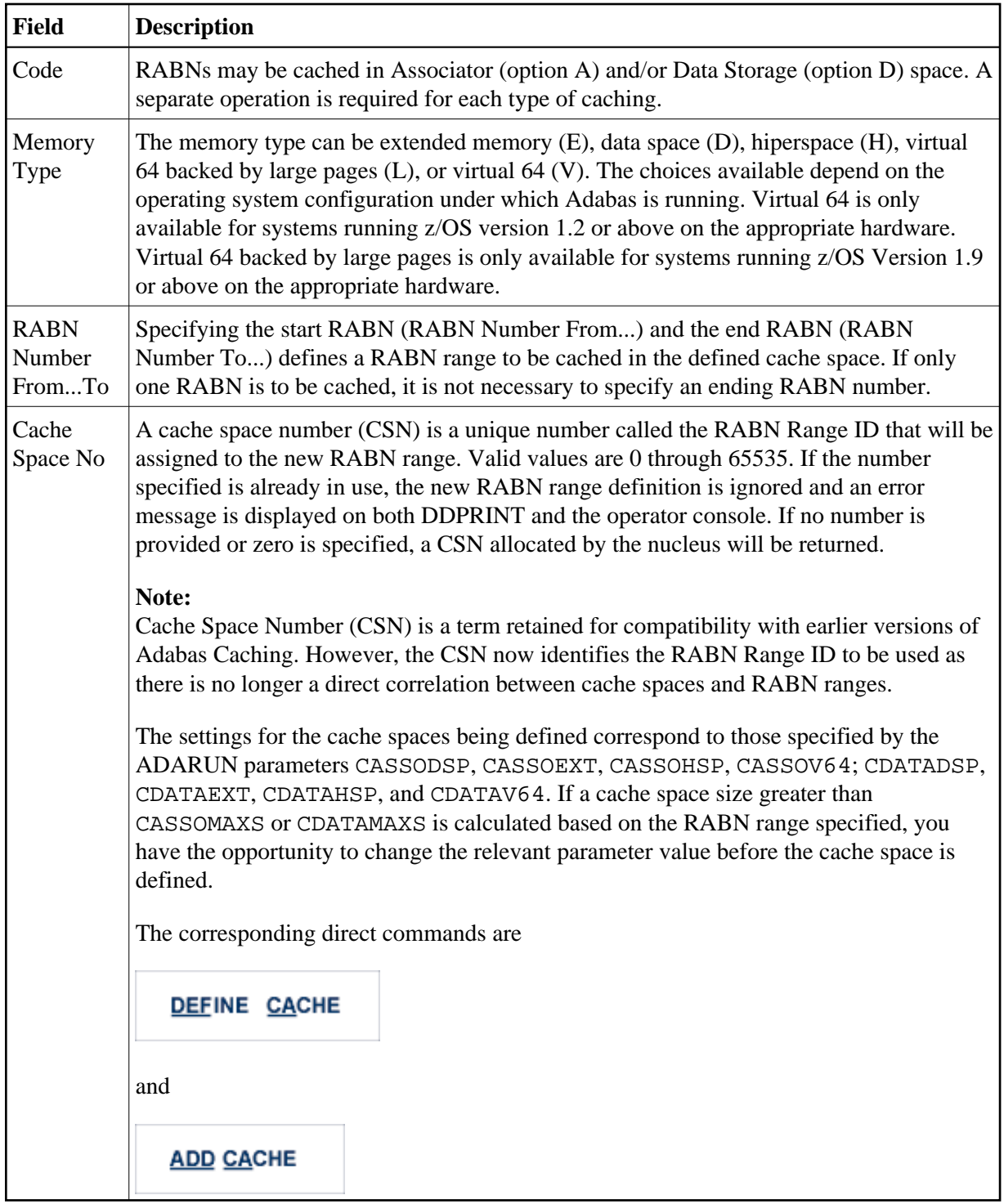

# <span id="page-2-0"></span>**Global Cache Maintenance**

Selecting option M from the Global Cache Main Menu displays a menu of functions for maintaining cache spaces:

```
15:13:08 ***** A D A B A S CACHING FACILITY ***** 2004-05-11 
                     - Global Cache Maintenance - PCHM002
                                                           Global Cache
                      Code Function 
                      ---- ------------- 
                       D Delete Cache 
                       M Modify Cache 
                       E Enable Cache 
                       S Disable Cache 
                       ? Help 
                        . Exit 
                      ---- ------------- 
        Code ............ 
        Cache Space No .. ALL 
        Database ........ 1955 (WIS1955) 
Command ==> 
PF1----- PF2------ PF3------ PF4------ PF6----- PF7----- PF8----- PF12------ 
Help Exit External Extension of the Menu
```
From this screen, global operations can be performed on *all* cache spaces defined for the database. The allowed functions are

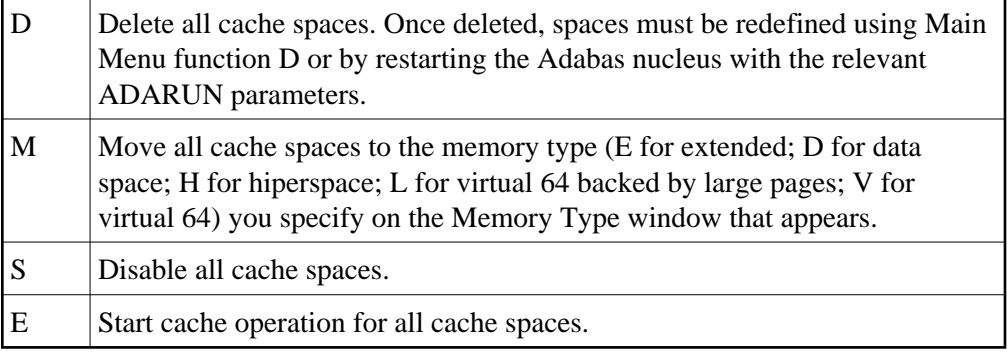

The corresponding direct command is

#### **MODIFY CACHE**

These same functions can be performed on individual cache spaces using the Maintain Cache Spaces function (menu option O).

### <span id="page-3-0"></span>**Maintain Cache Spaces**

Selecting option O from the Global Cache Main Menu displays a list of cache spaces currently allocated for the database:

```
15:16:05 ***** A D A B A S CACHING FACILITY ***** 2004-05-11 
DBID 1955 - Maintain Cache Spaces - PCHS002
                                                    Global Cache
Sel No Mem. Cach RABN Range Last Activity Stat Error Status
      Type Type From To 
-- ----- ---- ---- -------------------- ---------------- ---- ----------------
     1 EXT ASSO 281 801 2001-09-13 10:43 ALLO 
     2 EXT DATA 1 630 2001-09-13 10:42 ALLO 
    Select DI(Display) EN(Enable) DS(Disable) DE(Delete) MO(Modify) 
PF1----- PF2------ PF3------ PF4------ PF6----- PF7----- PF8----- PF12----- 
Help Exit Refresh Menu
```
#### **Note:**

If you specify the cache space number (CSN) on the Global Cache Main Menu along with function code O, the Cache Statistics screen for that CSN is displayed (DI) directly.

For each RABN range listed on the Maintain Cache Spaces screen, you can display and modify caching parameters by entering one of the following commands in the Select column:

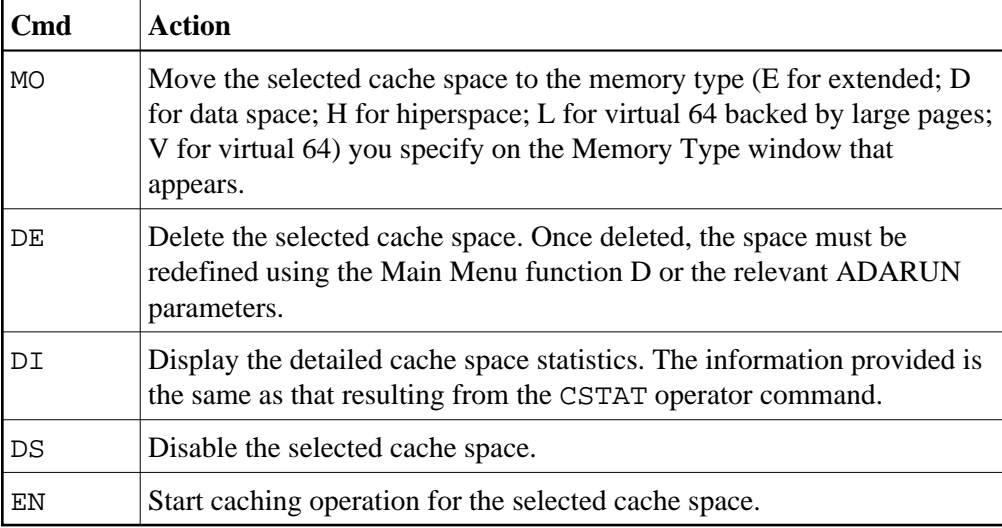

The other columns on the Maintain Cache Spaces display contain the following information:

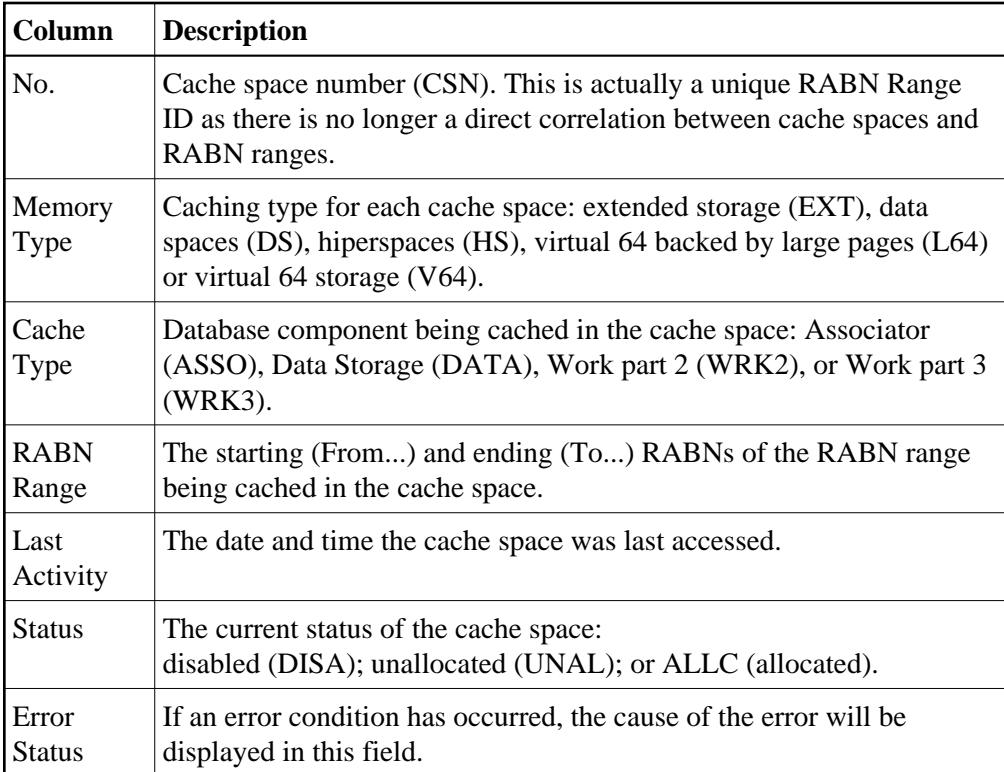

#### **Cache Statistics**

Entering DI in the Select column on the Maintain Cache Spaces screen or selecting option O and specifying a cache number on the Global Cache Main Menu displays the Cache Statistics screen for an individual cache space:

```
15:23:54 ***** A D A B A S CACHING FACILITY ***** 2004-05-11 
DBID 1955 - Cache Statistics - PCHS002
                                                       Global Cache
Cache Space No ...... 2
  Memory Type ....... EXT 
  Cache Component ... DATA 
  RABN-range ........ 1 - 630 
  Last Activity ..... 2001-09-13 10:42:51 
  Cache Status ...... ALLOCATED 
 Cache Writes ...... 6322
 Max. Cache used ... 236180 Elapsed Time per Cache Read Request
 Cache Size ........ 1515520 Max. ... 0.013168 
 Cache Efficiency .. 99.0 % Min. ... 0.000002 
 Cache Reads ....... 6273 Avg. ... 0.000013 
Read EXCPS ........ 62
 Total Reads ....... 6335 EXCP Time <in microseconds>
 RABN's in Cache ... 49 Max. ... 0.007237<br>RABN's/Cache Space. 314 Min. ... 0.003476
 RABN's/Cache Space. 314 Min. ... 0.003476 
 RABN Index Size ... 2536 (bytes) Avg. ... 0.003923 
  Press ENTER to continue
```
The information displayed on this screen is the same as that displayed by the CSTAT operator command.

#### **Note:**

Values for Max. Cache used, Cache Size, RABNs in Cache, and RABNs/Cache Space represent bytes, but may be marked with a K (1 kilobyte=1024 bytes), M (1 megabyte=1,048,576 bytes), or G (1 gigabyte=1,073,741,824 bytes) indicator when the size of the value requires it.

# <span id="page-6-0"></span>**Maintain Cache Parameters**

Selecting option P from the Global Cache Main Menu displays the current Adabas Caching (ADARUN) parameter values and allows you to change them:

```
15:28:46 ***** A D A B A S CACHING FACILITY ***** 2004-05-11
DBID 1955 - Maintain Cache Parameters - PCHS002
Display Cache Space Stats. YES_                                 (CDISPSTAT)
 Minimum Buff. Efficiency . _________0 (CDEMAND) 
Elapsed Time (GETMAIN) \ldots ________900 sec
Time of Inactivity \ldots \ldots ______7200 sec
Max. No. Permitted ..... 5
Max. ASSO Cache Size \dots \_\_303104 \_\_Max. DATA Cache Size ..... _____303104 _ (CDATAMAXS)
WORK Memory Type ......... EXT (CWORKSTORAGE)
Percent WORK2 RABNs ...... 0 % (CWORK2FAC)
Percent WORK3 RABNS ...... 0 % (CWORK3FAC)
 Read-ahead Caching 
 Number of Buffers ...... 0 (CBUFNO)
   Command Types Excluded . ________ (CEXCLUDE) 
            Included . P/L/H/F PHYS/LOGI/HIST/FIND 
PF1----- PF2------ PF3------ PF4------ PF6----- PF7----- PF8----- PF12----- 
Help Exit External Extension of the Menu
```
#### **Note:**

Values for Max. ASSO Cache Size and Max. DATA Cache Size represent bytes, but may be marked with a K (1 kilobyte=1024 bytes), M (1 megabyte=1,048,576 bytes), or G (1 gigabyte=1,073,741,824 bytes) indicator when the size of the value requires it.

For more information about these parameters, see the section *Adabas Caching Parameters*.

# <span id="page-6-1"></span>**Global Cache Session Summary**

Selecting option S from the Global Cache Main Menu displays a summary of information for the Adabas Caching session including cache statistics, read-ahead statistics, and allocation statistics for active and inactive cache spaces. This information is the same as that displayed when the CSUM command is issued.

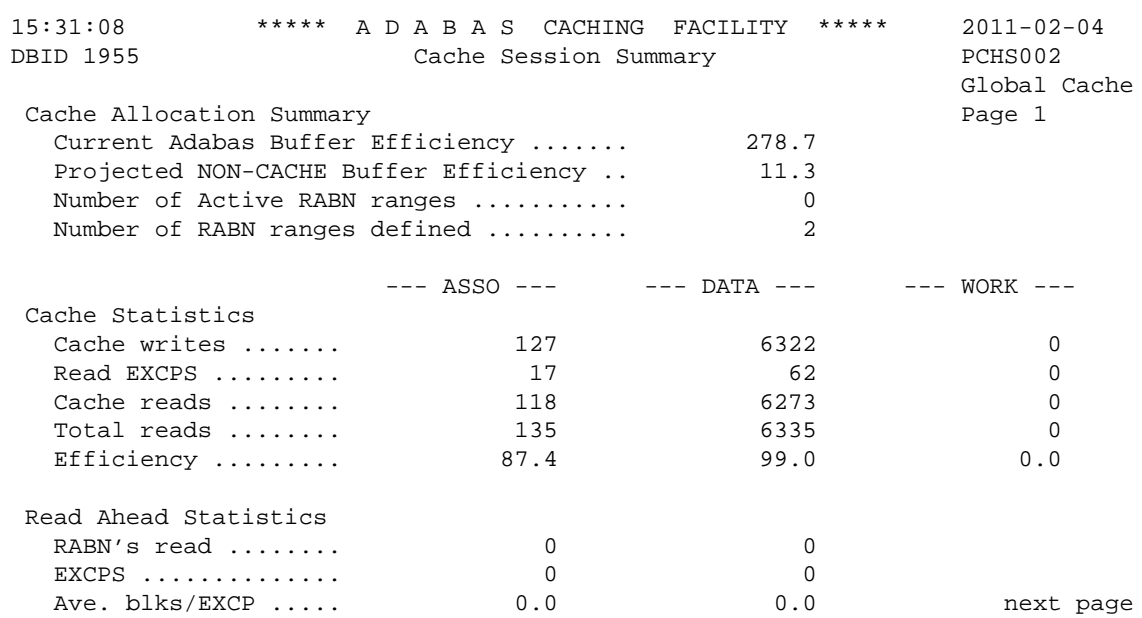

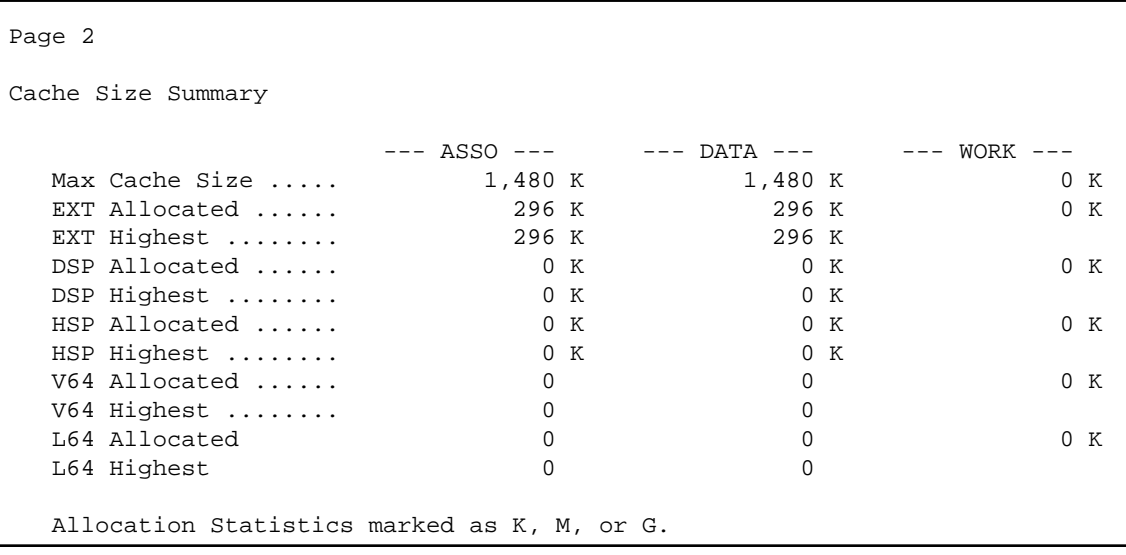

Help screens are available by pressing PF1 from each page of the Cache Session Summary report.